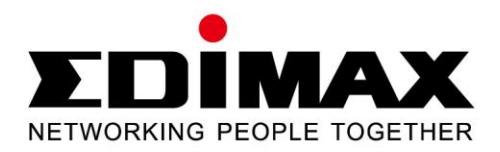

# **EN-9235TX-32**

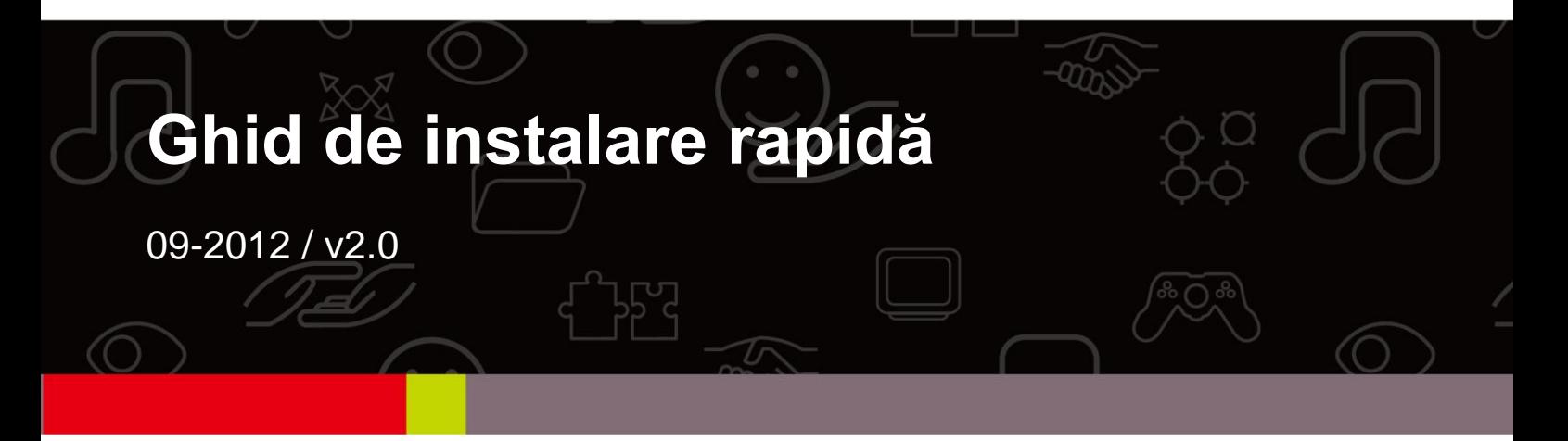

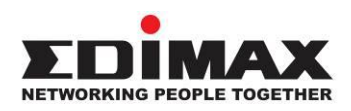

#### **COPYRIGHT**

Copyright  $\odot$  Edimax Technology Co., Ltd. all rights reserved. No part of this publication may be reproduced, transmitted, transcribed, stored in a retrieval system, or translated into any language or computer language, in any form or by any means, electronic, mechanical, magnetic, optical, chemical, manual or otherwise, without the prior written permission from Edimax Technology Co., Ltd.

Edimax Technology Co., Ltd. makes no representations or warranties, either expressed or implied, with respect to the contents hereof and specifically disclaims any warranties, merchantability, or fitness for any particular purpose. Any software described in this manual is sold or licensed as is. Should the programs prove defective following their purchase, the buyer (and not this company, its distributor, or its dealer) assumes the entire cost of all necessary servicing, repair, and any incidental or consequential damages resulting from any defect in the software. Edimax Technology Co., Ltd. reserves the right to revise this publication and to make changes from time to time in the contents hereof without the obligation to notify any person of such revision or changes.

The product you have purchased and the setup screen may appear slightly different from those shown in this QIG. For more information about this product, please refer to the user manual on the CD-ROM. The software and specifications are subject to change without notice. Please visit our website [www.edimax.com](http://www.edimax.com/) for updates. All brand and product names mentioned in this manual are trademarks and/or registered trademarks of their respective holders.

#### **Edimax Technology Co., Ltd.**

Add: No. 3, Wu-Chuan 3<sup>rd</sup> Rd., Wu-Ku Industrial Park, New Taipei City, Taiwan Tel: +886-2-77396888 Email: [sales@edimax.com.tw](mailto:sales@edimax.com.tw)

# **INFORMAŢIILE PRODUSULUI**

#### **Conţinutul pachetului**

Înainte de a începe folosirea acestui produs, vă rugăm să verificaţi dacă lipseşte ceva din pachet și să îl contactați pe distribuitor pentru a solicita articolul(-ele) lipsă:

- Adaptor Gigabit Ethernet 32 biti PCI x 1
- Consolă cu profil redus x 1
- Ghid de instalare rapidă x 1
- CD care conţine aplicaţia de instalare, manual de utilizare şi ghid de instalare rapidă în mai multe limbi x 1

#### **Cerinţele de sistem**

- Slot PIC 32 biti
- Unitate CD-ROM
- CPU: Minim Pentium III 1G sau similar
- Capacitate memorie: 256MB RAM sau mai mult
- Disc dur: Min. 100MB spațiu liber pe disc
- $\bullet$  Sistem de operare: Novell 5.X/6.X, Windows 98/ME/NT4.0/2000/XP/Vista/7, Linux 2.4.x
- Un cablu Ethernet RJ-45

## **Stare LED:**

Există două indicatoare LED pe adaptor:

## **• Indicator LINK (Legătură la reţea)**

Acest indicator luminează verde atunci când Adaptorul Gigabit este conectat la un dispozitiv de reţea Gigabit Ethernet.

## **• Indicator Activitate (ACT)**

Acest indicator va lumina intermitent verde atunci când sunt transmise sau primite date în/din reţea.

# **1. Instalarea piesei de hardware**

Pentru a instala adaptorul, vă rugăm să urmați pașii enumerați mai jos:

A. Opriţi computerul dumneavoastră şi decuplaţi/deconectaţi *toate* cablurile, inclusiv cablul de alimentare.

- B. Demontați capacul carcasei computerului dumneavoastră.
- C. Localizaţi un slot PCI Express disponibil.
- D. Scoateți șurubul care fixează placa posterioară (mica bucată de metal care acoperă orificiul pentru un card PCI Express pe panoul posterior al computerului), apoi scoateţi placa posterioară.
- E. Introduceţi cu atenţie adaptorul în slotul PCI Express. Nu atingeţi conectorul metalic de pe adaptor.
- F. Fixaţi adaptorul la carcasă utilizând şurubul pe care l-aţi scos de la placa posterioară.
- G. Reataşaţi capacul carcasei computerului dumneavoastră.
- H. Reconectaţi cablul de alimentare şi toate celelalte cabluri la computerul dumneavoastră, și apoi porniți computerul.

Atunci când piesa de hardware a fost instalată cu succes în computerul dumneavoastră, veți fi solicitat pe ecran să urmați "Found New Hardware Wizard" ("Expertul pentru găsire hardware nou"); vă rugăm să faceți clic pe **"Cancel"** ("Anulare") şi apoi să urmaţi **2. Instalarea driverului** pentru a instala driverul pentru adaptorul dumneavoastră.

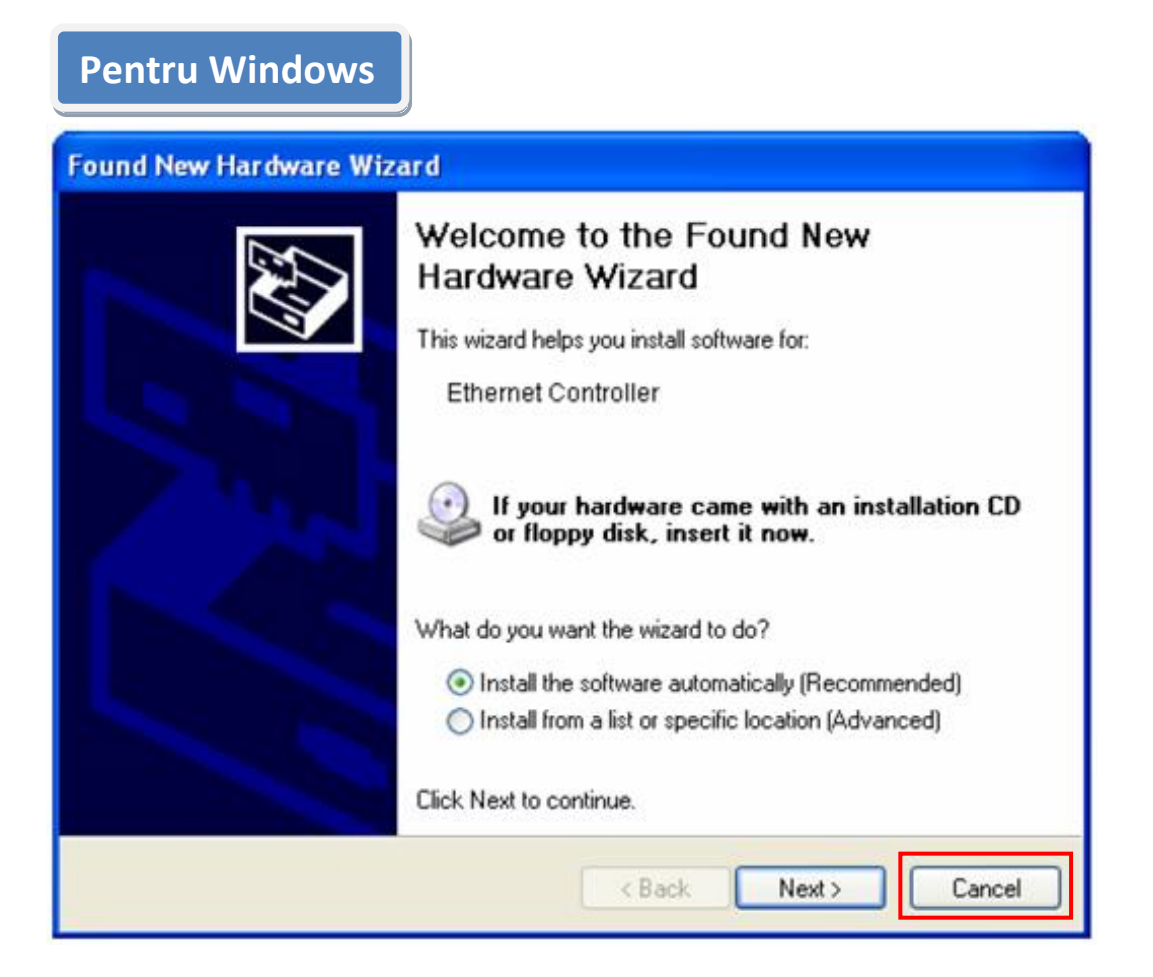

# **2. Instalarea driverului**

**Pentru Windows** 

A.Vă rugăm să introduceţi în unitatea CD-ROM a computerului dumneavoastră CDul inclus în conţinutul pachetului. **7/Vista/98SE/ME/2000/XP** 

B. Selectaţi produsul model EN-9235TX-32**.**

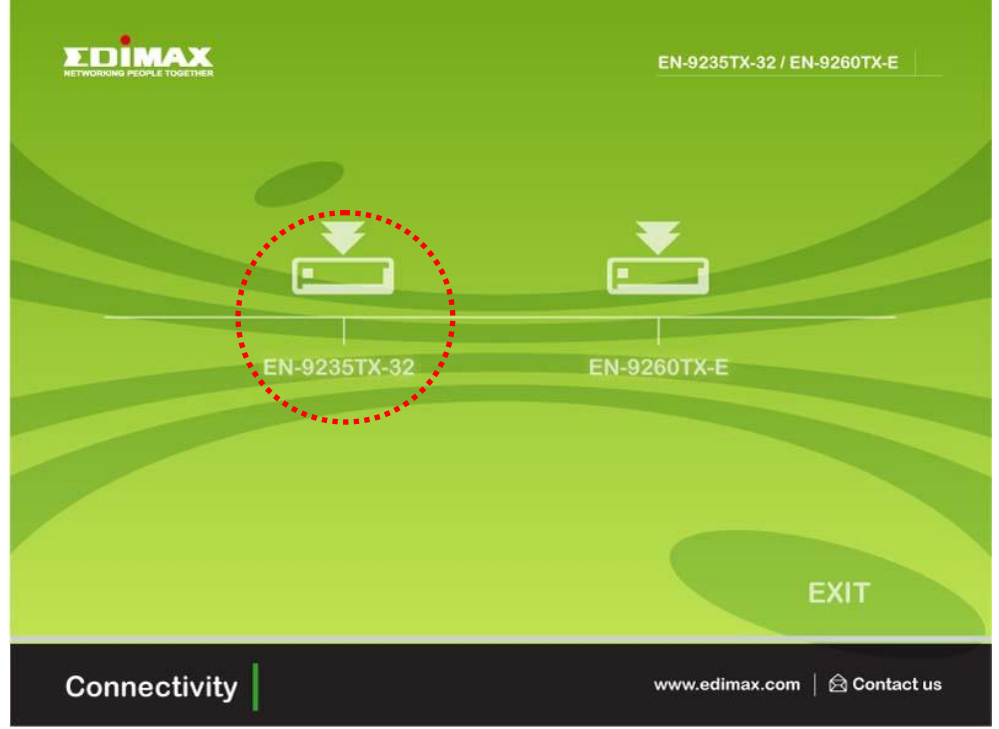

C. Faceţi clic pe **Setup Driver (Instalare driver).**

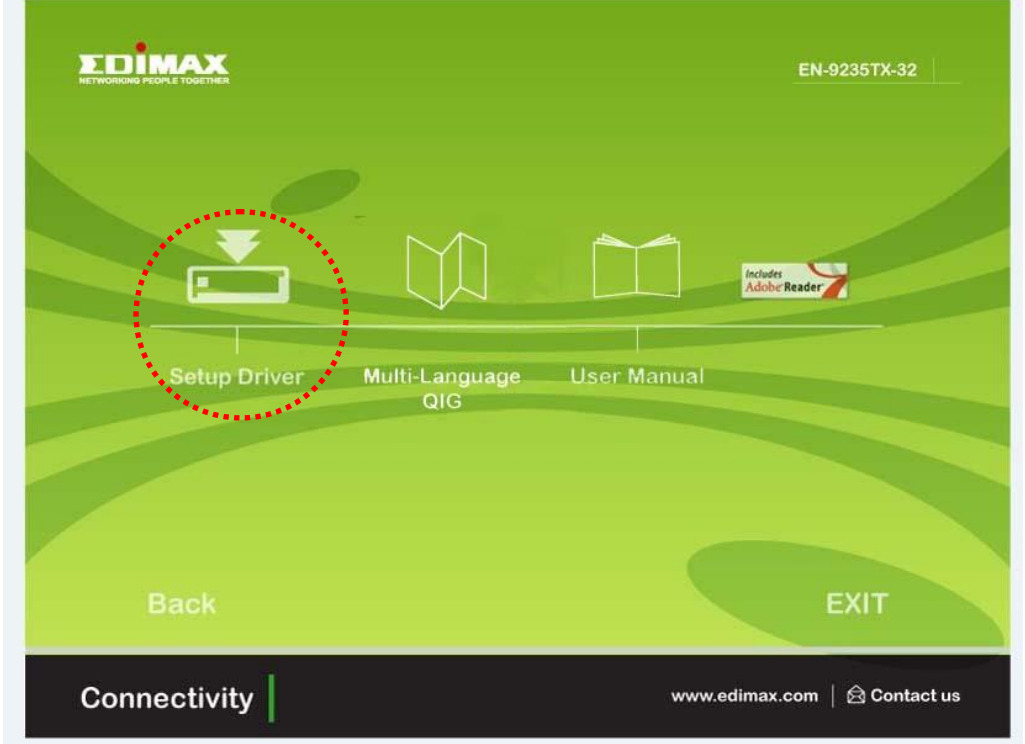

D. Expertul vă va ajuta să instalaţi driverul pentru Windows 7/Vista/98SE/ ME/2000/XP. Puteţi găsi driverele pentru celelalte sisteme de operare pe CD. "Driverele pentru alte sisteme de operare sunt localizate în directorul **Drivers**  (Drivere) de pe CD. Vă rugăm să consultaţi **Capitolul 2.2 Driver Installation** (Instalarea driverului) pentru instrucţiuni suplimentare."

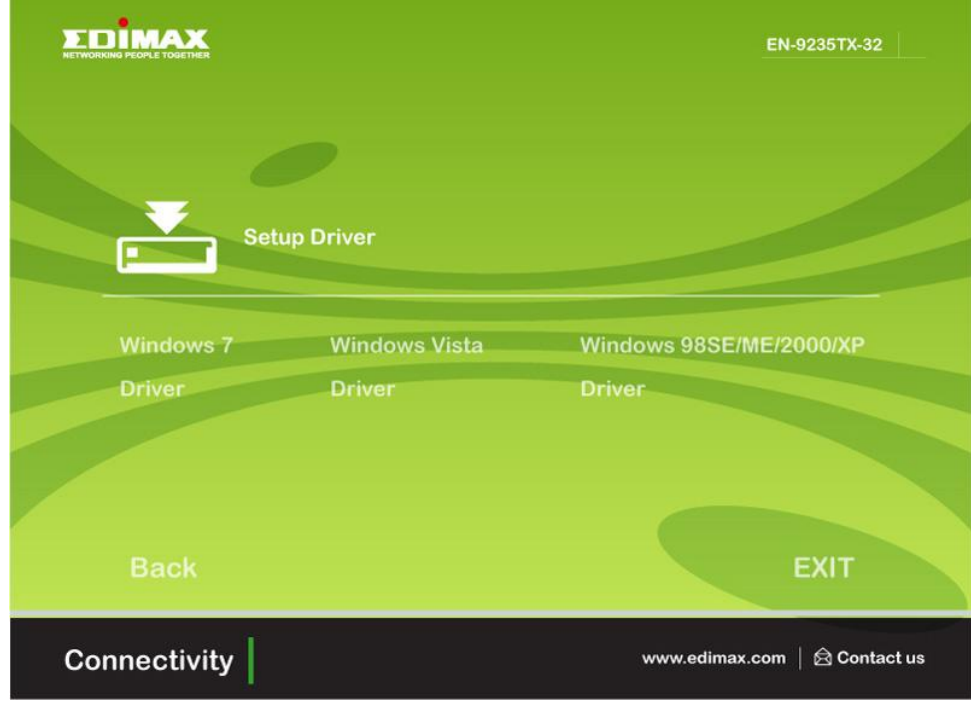

E. Reporniţi computerul dumneavoastră pentru a finaliza instalarea.

# **3. Rezolvarea problemelor**

**A. Ce ar trebui să fac în cazul în care PC-ul meu nu poate să găsească noua piesă de hardware?**

 Verificaţi dacă adaptorul de reţea este introdus în slot în mod corespunzător; în caz contrar, vă rugăm să reintroduceţi adaptorul.

# **B. Ce ar trebui să fac în cazul în care PC-ul meu nu poate să identifice noua piesă de hardware?**

Verificaţi dacă puteţi găsi adaptorul de reţea pe care l-aţi instalat mergând

la **"My Computer->Manager->Device Manager->Network Adapter->**…"; dacă nu îl puteţi găsi, vă rugăm să urmaţi paşii din manualul de utilizare **2.2 Driver Installation "CD Drivers" (Instalare driver "Drivere de pe CD")** pentru a actualiza driverul.

- **C. De ce primesc o viteză a conexiunii în rețea de doar 100Mbps în loc de 1000Mbps?**
	- a. Verificaţi cablul dumneavoastră Ethernet, şi asiguraţi-vă că utilizaţi cabluri Ethernet CAT-5e sau CAT-6. Unele cabluri Cat-5 nu sunt capabile să functioneze la 1000Mbps.

b.Asiguraţi-vă că sunteţi conectat la un switch 1000Mbps.

**\*!+ Contactaţi distribuitorul dumneavoastră în cazul în care problema persistă.**

#### **Federal Communication Commission Interference Statement**

This equipment has been tested and found to comply with the limits for a Class B digital device, pursuant to Part 15 of FCC Rules. These limits are designed to provide reasonable protection against harmful interference in a residential installation. This equipment generates, uses, and can radiate radio frequency energy and, if not installed and used in accordance with the instructions, may cause harmful interference to radio communications.

However, there is no guarantee that interference will not occur in a particular installation. If this equipment does cause harmful interference to radio or television reception, which can be determined by turning the equipment off and on, the user is encouraged to try to correct the interference by one or more of the following measures:

- 1. Reorient or relocate the receiving antenna.
- 2. Increase the separation between the equipment and receiver.
- 3. Connect the equipment into an outlet on a circuit different from that to which the receiver is connected.
- 4. Consult the dealer or an experienced radio technician for help.

## **FCC Caution**

This device and its antenna must not be co-located or operating in conjunction with any other antenna or transmitter.

This device complies with Part 15 of the FCC Rules. Operation is subject to the following two conditions: (1) this device may not cause harmful interference, and (2) this device must accept any interference received, including interference that may cause undesired operation.

Any changes or modifications not expressly approved by the party responsible for compliance could void the authority to operate equipment.

## **CE Mark Warning**

This is a class B product. In a domestic environment this product may cause radio interference in which case the user may be required to take adequate measures.

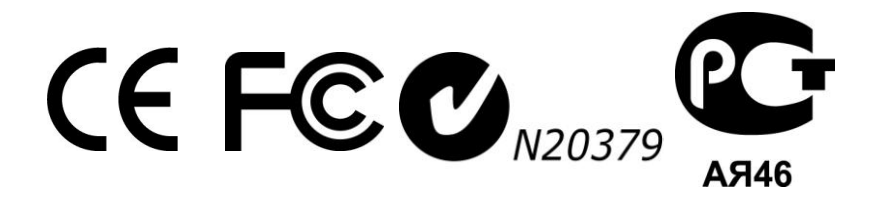

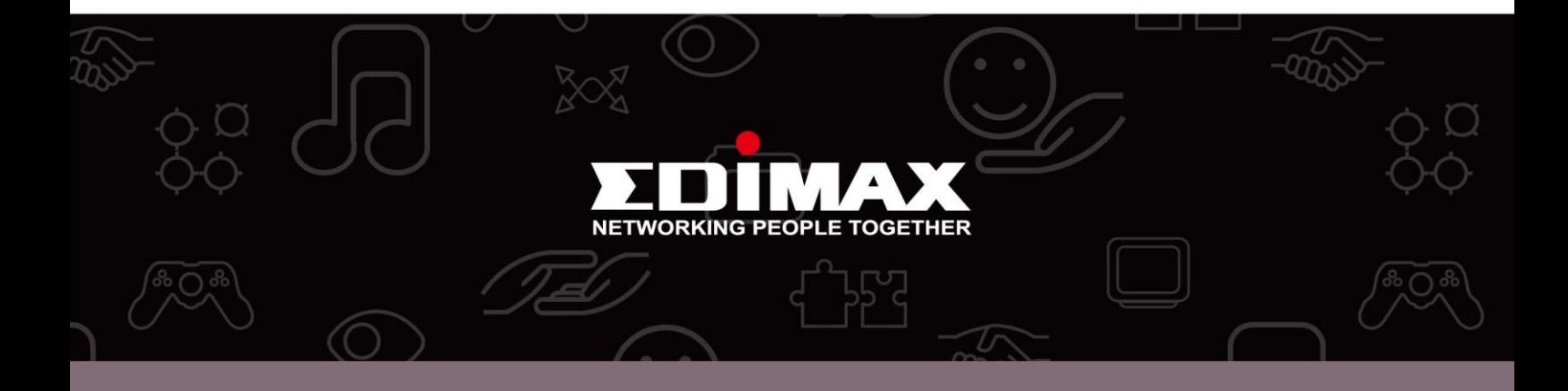

**Edimax Technology Co., Ltd.** No.3, Wu-Chuan 3rd Road, Wu-Gu, New Taipei City 24891, Taiwan

**Edimax Technology Europe B.V.** Nijverheidsweg 25 5683 CJ Best The Netherlands

**Edimax Computer Company** 3350 Scott Blvd., Bldg.15 Santa Clara, CA 95054, USA